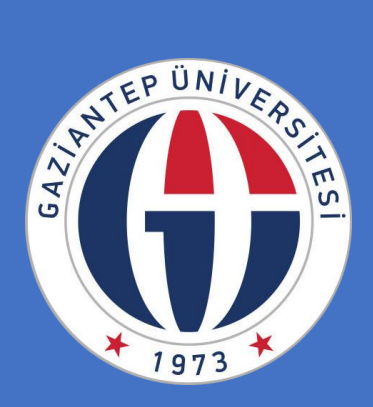

## **GAZİANTEP ÜNİVERSİTESİ KALİTE YÖNETİM BİLGİ SİSTEMİ**

# Kalite Yönetim Bilgi Sistemi (KYBS) Kılavuzu

*Gaziantep Üniversitesi Kalite Geliştirme Koordinatörlüğü*

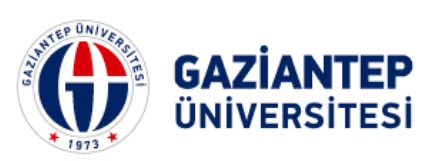

### **İÇİNDEKİLER**

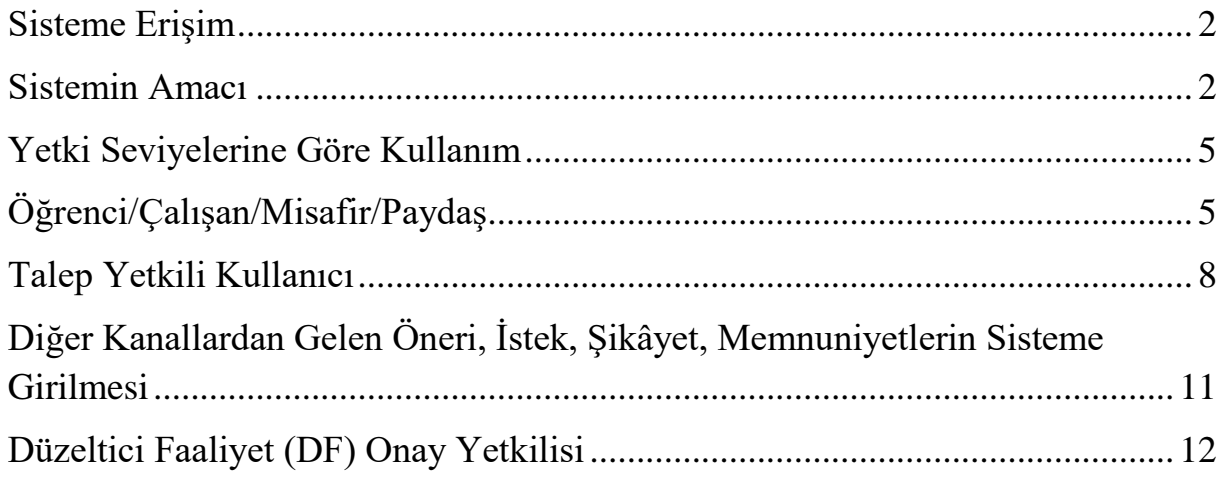

#### **Sisteme Erişim**

<span id="page-2-0"></span>Kalite Yönetim Bilgi Sistemine (KYBS) *kys.gantep.edu.tr* adresinden erişilebilmektedir. Sisteme ayrıca Gaziantep Üniversitesi Kalite Geliştirme Koordinatörlüğü'nün web sayfasından da *kalite.gantep.edu.tr* erişim sağlanabilecektir.

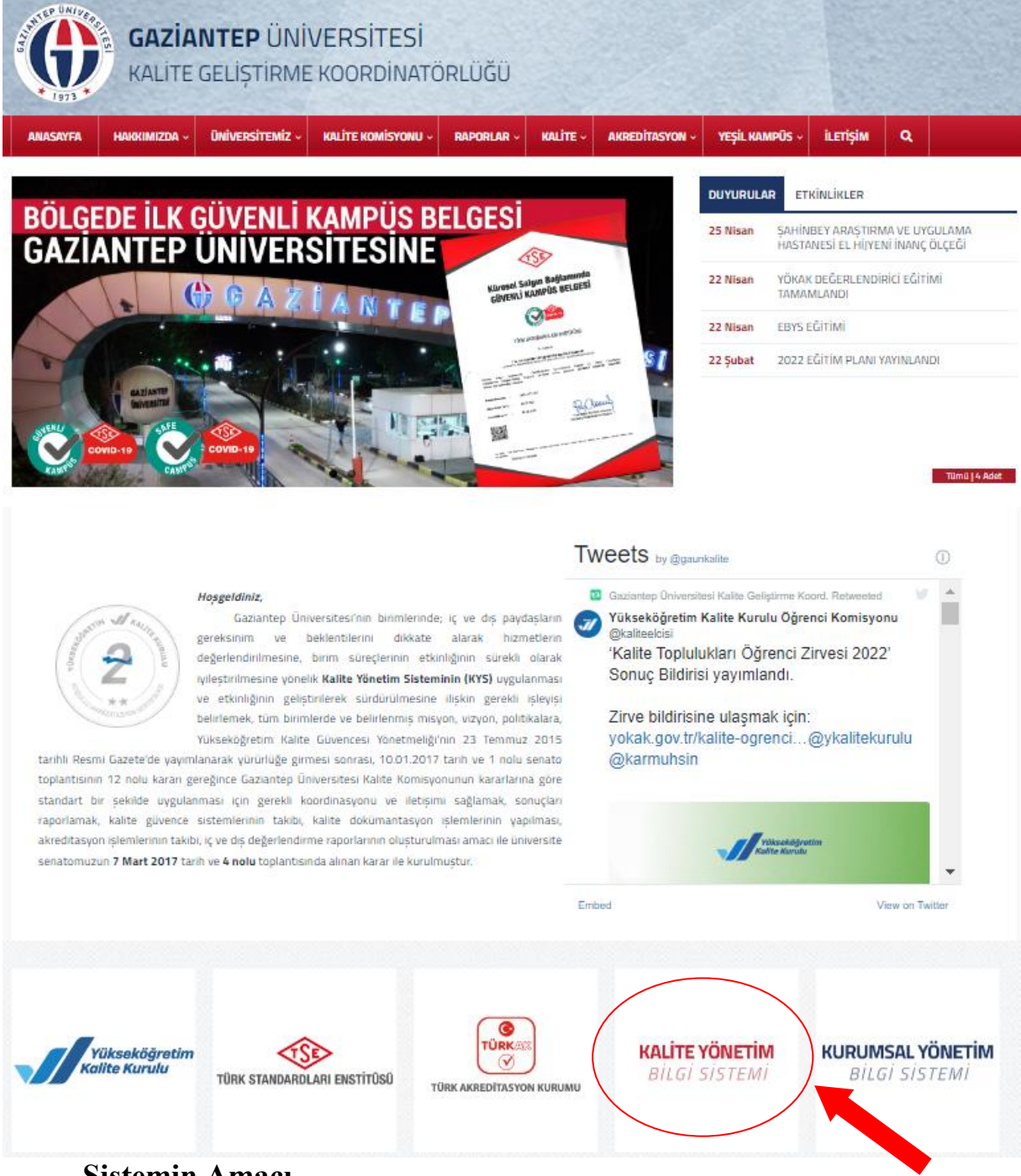

#### **Sistemin Amacı**

<span id="page-2-1"></span>Sistem üniversitemizde uygulanan TSE ISO 10002 Müşteri Memnuniyeti Yönetim Sisteminin etkin bir şekilde yönetilmesi amacıyla şikâyetlerin kayıt altına alınması başta olmak üzere Müşteri Memnuniyeti Yönetim Sisteminin şartlarını karşılamak üzere geliştirilmiştir. Bununla birlikte Kalite Yönetimi Bilgi Sistemi (KYBS) Öneri istekler, Bilgi Talepleri, Şikayetler ve Memnuniyetler gibi geri bildirimlerin de kayıt altına alınarak etkin bir şekilde yönetilebilmesini ve raporlanabilmesini sağlayacak bir araçtır. *Ayrıca sistem* 

*içerisinde şikâyet sahiplerine yapılan faaliyetten memnuniyetlerinin sorulduğu bir anket uygulamasını ve sonuçlarının detaylı bir şekilde raporlanmasını da sağlamaktadır.* Diğer taraftan üniversitemizde yapılan düzeltici ve önleyici faaliyetlerin talep-başlatılma-faaliyet ve sonlandırma aşamalarının kaydedilmesi için de ayrıca bir modül barındırmaktadır. Öneri, istek, şikâyet gibi müşteri geri bildirimlerinden yola çıkılarak yapılan iyileştirmelerin müşteri geri bildirimleri ile ilişkilendirilmesine yardımcı olur. Sistemde ayrıca doküman yönetimi işlemlerinin gerçekleştirildiği bir modül de bulunmaktadır. Doküman yönetimi kapsamında dokümanların sistem üzerinde tanımlanması ve dokümanın erişim yetkisine göre kullanıcılarla paylaşılmasının yanı sıra gözden geçirilmesi ve revize edilmesine ilişkin işlemler de gerçekleştirilmektedir.

Kalite Yönetimi Bilgi Sistemi (KYBS) daha da geliştirilmeye aday bir sistem olup, Toplam Kalite Yönetimi kapsamındaki bir çok faaliyetin zaman içerisinde sisteme entegre edilmesi planlanmaktadır.

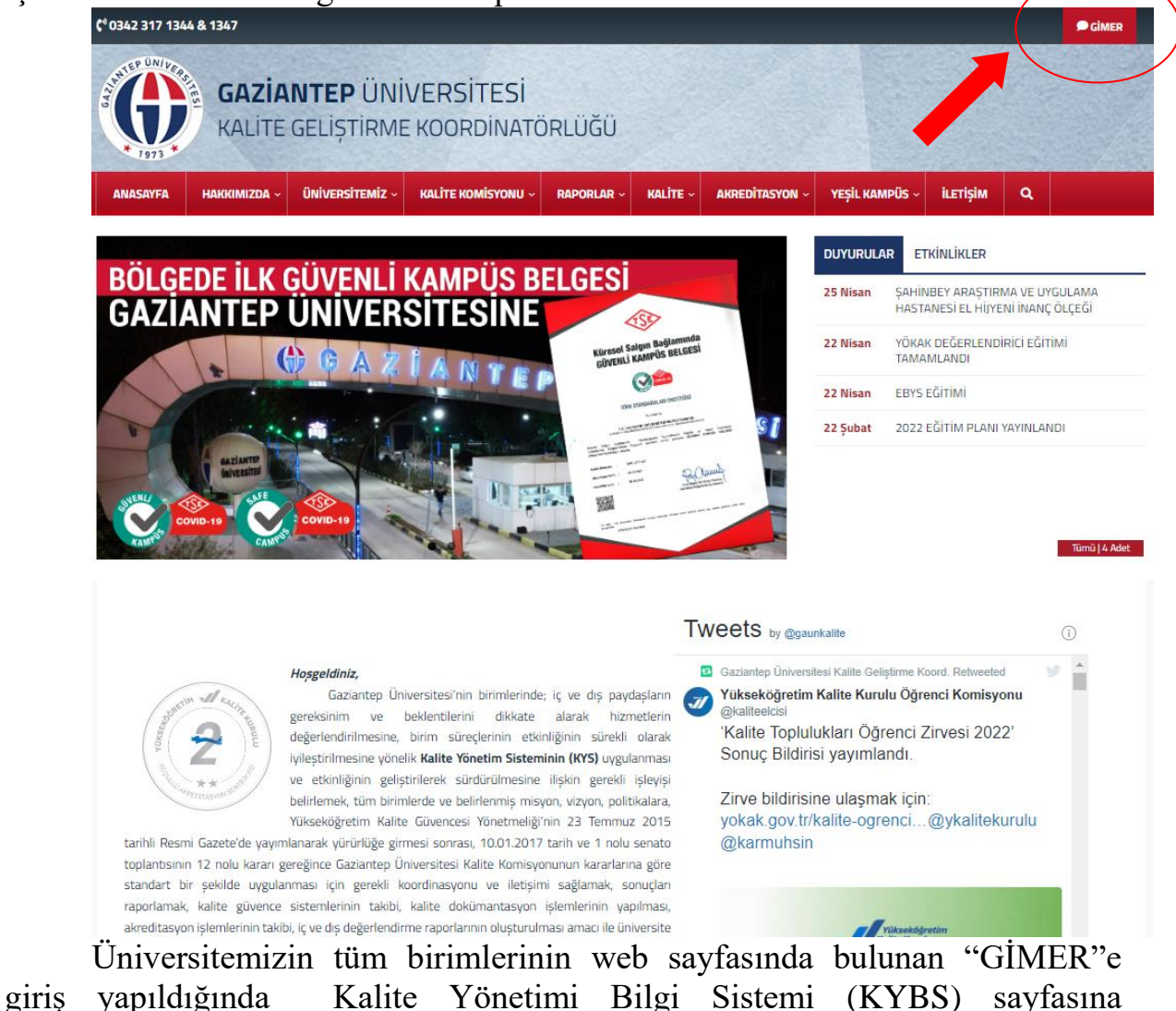

yönlendirilmektedir.

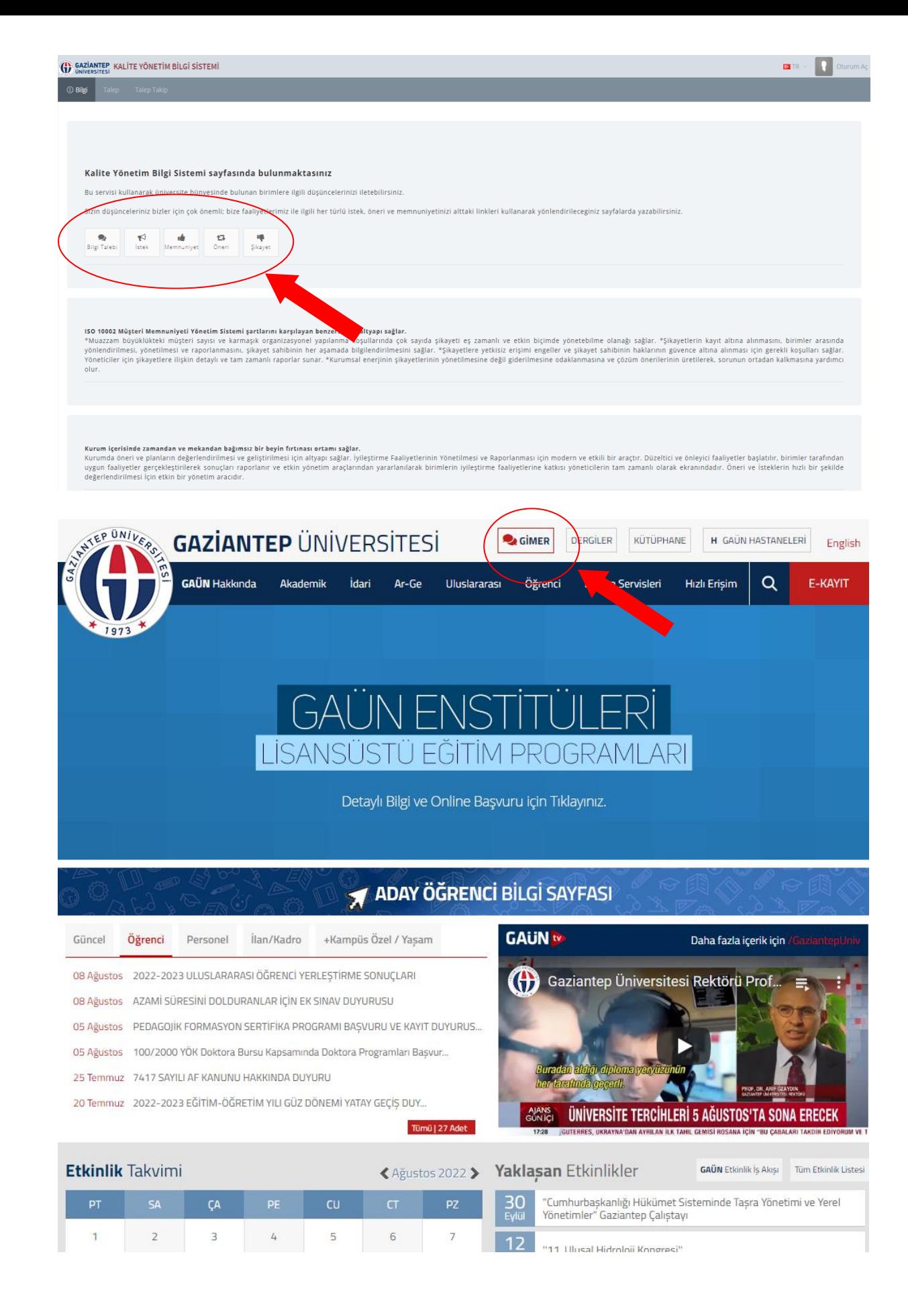

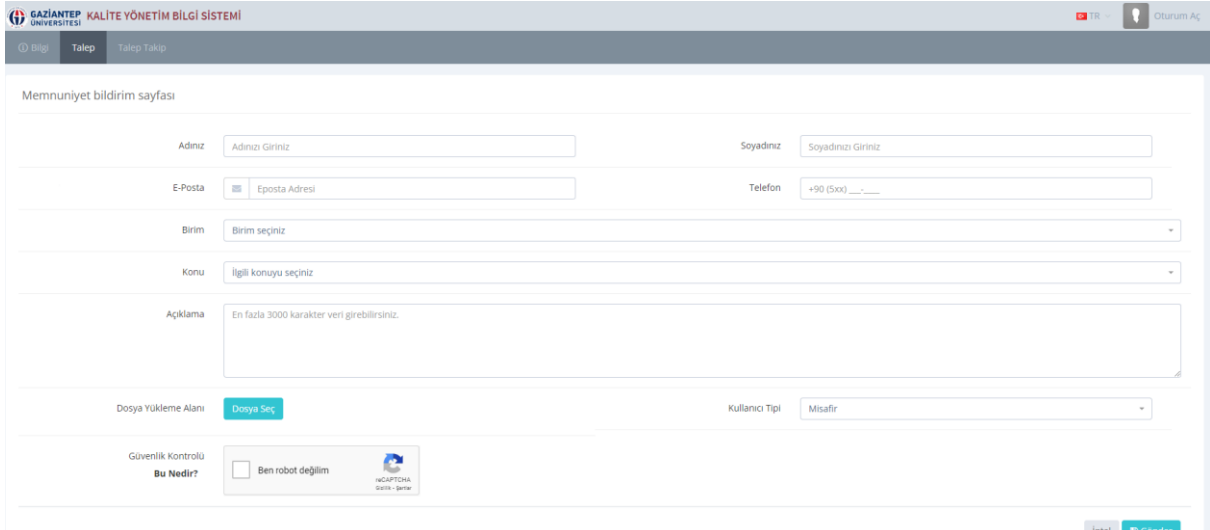

*NOT: Sisteme gelen tüm taleplerin/geri bildirimlerin (Bilgi Edinme, Öneri, İstek, Şikâyet, Memnuniyet) 5 iş günü içerisinde işlem yapılarak kapatılması hedeflenmiştir.*

#### **Yetki Seviyelerine Göre Kullanım**

<span id="page-5-0"></span>Sistemde farklı yetki seviyeleri tanımlanmış olup, giriş yapan kullanıcılar bu yetki seviyelerine göre menülere/sayfalara erişerek ancak yetkileri dâhilinde olan işlemleri yapabilirler.

#### <span id="page-5-1"></span>**Öğrenci/Çalışan/Misafir/Paydaş**

Yetkili olmayan kullanıcı tipidir. Bu kullanıcı sisteme girdiğinde:

 Talep menüsünden ya da doğrudan açılan ana sayfadan Bilgi Talebi, Öneri, İstek, Şikâyet, Memnuniyet geri bildirimlerini yapacağı formlara erişim sağlayabilir.

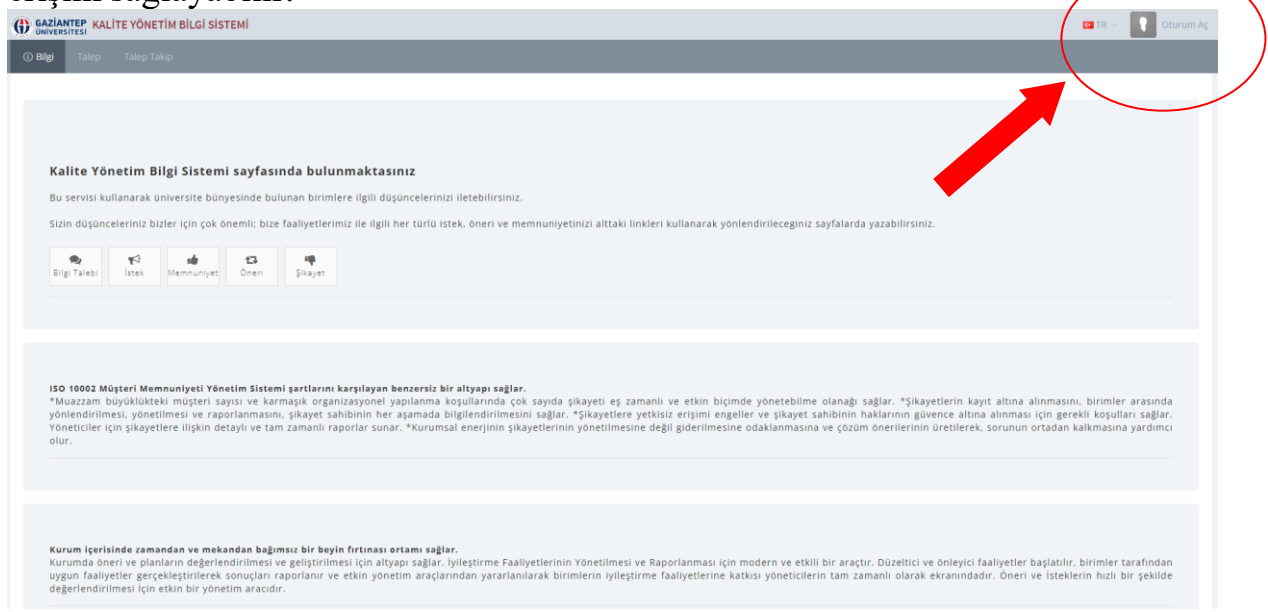

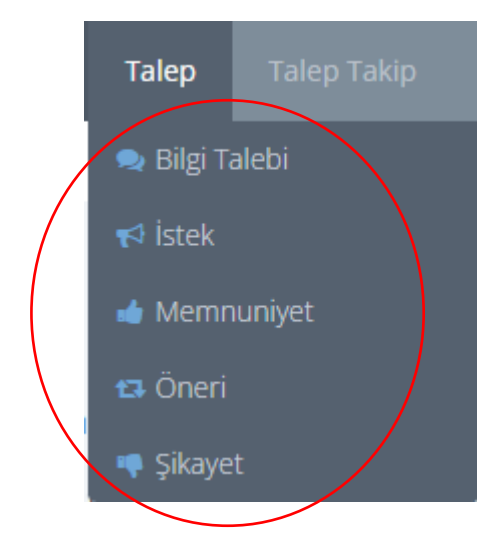

Talepte bulunan kişinin belirttiği mail adresine onay amaçlı doğrulama postası gönderilir. Bu e-posta da talep takibinin yapılabilmesi için gerekli "Talep Şifresi" bulunmaktadır.

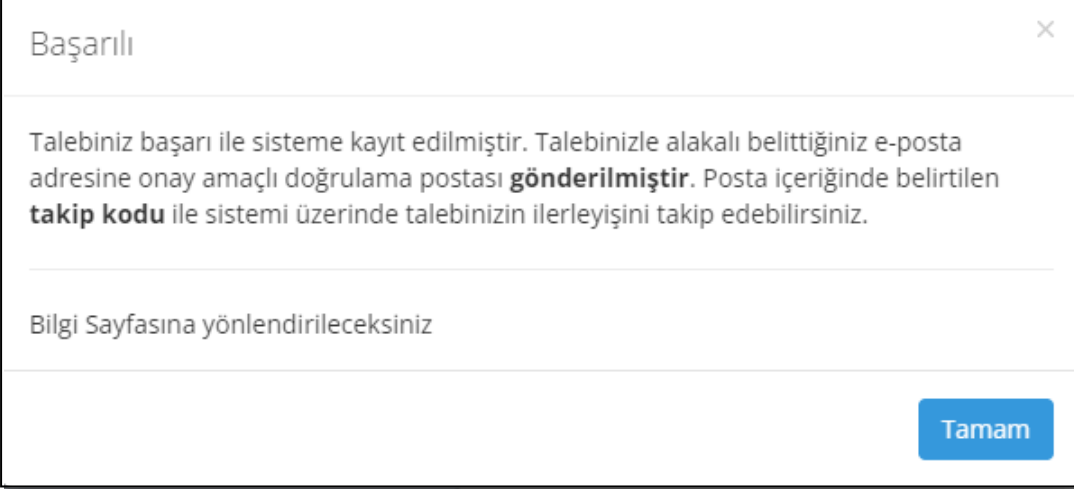

#### **GAZİANTEP ÜNİVERSİTESİ** Kalite Yönetim Bilgi Sistemi

#### Yapmış olduğunuz talebi onaylamanız gerekmektedir.

Sayın XYXY ZZZZ bu epostayı 10.08.2022 tarihinde sistemimiz üzerinde vaptığınız talep üzerine almaktasınız. Talebinizi onaylamak yada iptal etmek için lütfen buraya tıklayınız. Talebi onayladığınızda talebiniz yönetim tar kaba doğrudan ilgili personele sevkedilecektir. Onaylanmamış saat içinde iptal edilecektir. talepler

Bu mailde bulunan linklere ulaşayamıyorsanız http://kys.gantep.edu.tr/tr/ Talep/Onay adresinde ilgili alanlara aşağıda yazan şifreyi girerek talebinizi onaylayabilirsintz.

Talep Şifresi: HpicS1UOJGHI66Gv

*NOT: Bilgi Talebi, Öneri, İstek, Şikâyet, Memnuniyet geri bildirimlerinin yapıldığı formlar doldurulduktan sonra sistemin güvenliğini artırmak amacıyla "Ben Robot Değilim" form kontrol aracı kullanılmıştır. Talep formunun gönderilmesi ya da Talep Takip menüsünde yer alan işlemlerin yapılabilmesi için de "Ben Robot Değilim" onay kutusunun işaretlenmiş olması gerekmektedir.*

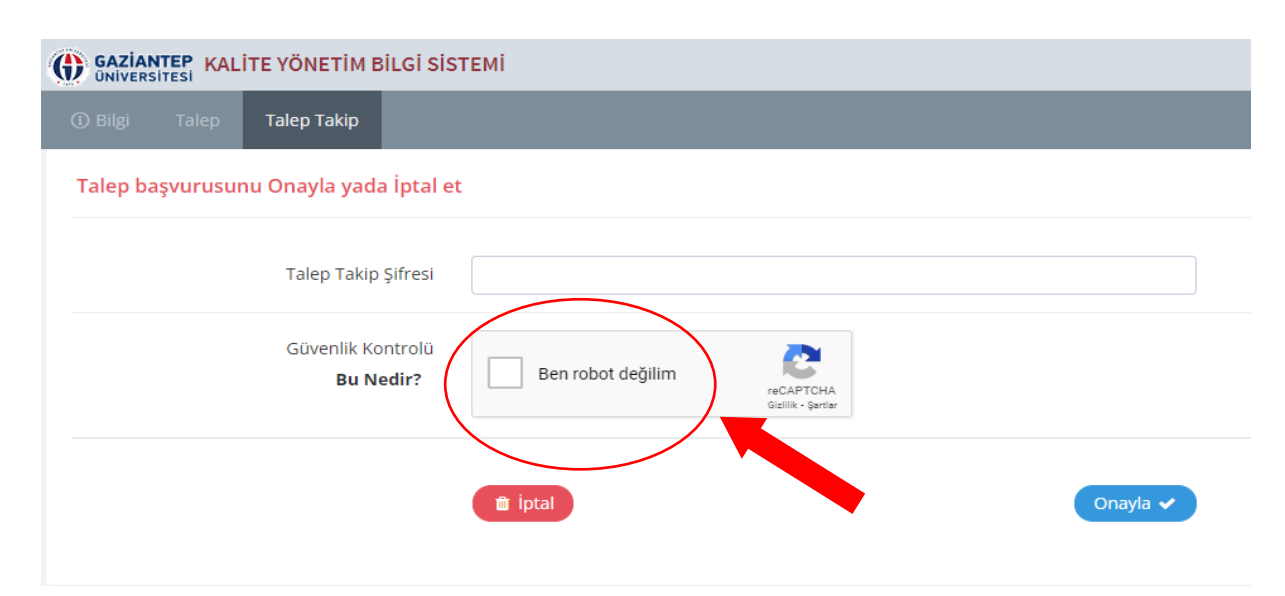

*NOT: Bilgi Talebi, Öneri, İstek, Şikâyet, Memnuniyet geri bildirimlerinin yapıldığı formların doldurulmasından sonra Talep sahibinin e-posta adresine talebini aktif hale getirmesi için bir onaylama e-postası gönderilmektedir. Bu işlem Talep sahibine en az bir kanaldan iletişim sağlanabilmesi için gereklidir.*

 Yapılan bir talebin sorgulamasını yapmak, onaylamak veya iptal etmek için "Talep Takip" menüsünde yer alan "Talep Sorgula" ve "Onayla/İptal Et" alt menülerine giriş yapılmalıdır.

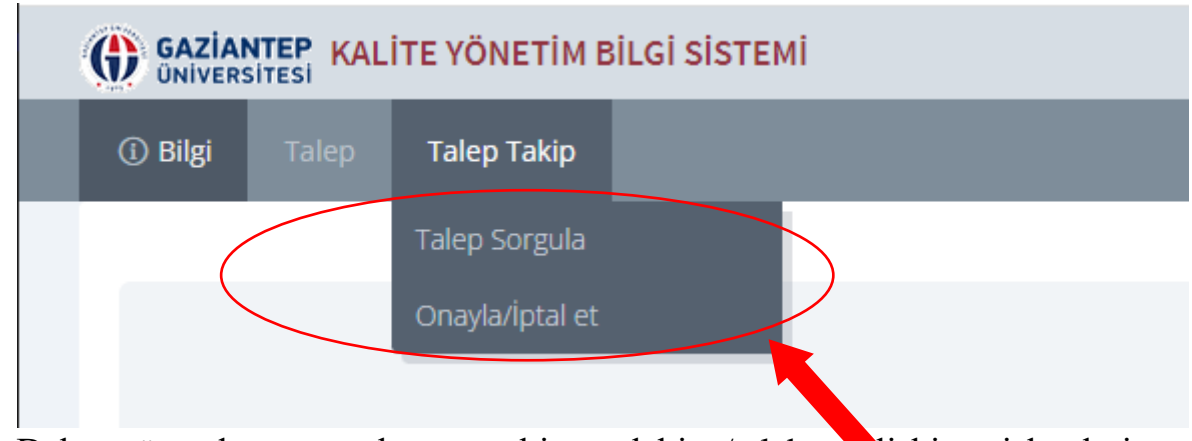

• Daha önceden onaylanmış bir talebine/talebe işkin işlemleri görüntülemek için gönderilen "Takip Numarası" ile "Talep Takip" menüsünde yer alan "Talep Sorgula" sayfasından sorgulama yapabilir.

#### *NOT: Üniversitemiz personeli KYBS'ye giriş yaptıktan sonra sistemi açtı ise personelin ad, soyad ve e-posta adresi ilgili formlara otomatik olarak gelecektir.*

#### **Talep Yetkili Kullanıcı**

<span id="page-8-0"></span>Bu yetki seviyesinde KYBS'ye;

- 1- Tüm birimlerin İdari Amirleri ve Birim Kalite Temsilcileri,
- 2- Çağrı Merkezi Personelleri, Cimer Sorumlusu, Hasta Hakları Personelleri, tanımlanmıştır.

Bu yetki seviyesindeki kullanıcı yetkisiz kullanıcıların eriştiği menülere ve yapabildiği işlemlere ilave olarak;

- Yetkili olduğu birim/birimler için gelen taleplerin listesini görüntüleyebilir,
- Gelen bir talebe ilişkin olarak talebi öncelikli hale getirebilir, taleple ilgili bir Düzeltici Faaliyet (DF) talebinde bulunabilir, talebin karşılanması için işlem-faaliyet yapabilir, dosya ekleyebilir ve açıklama yazabilir.

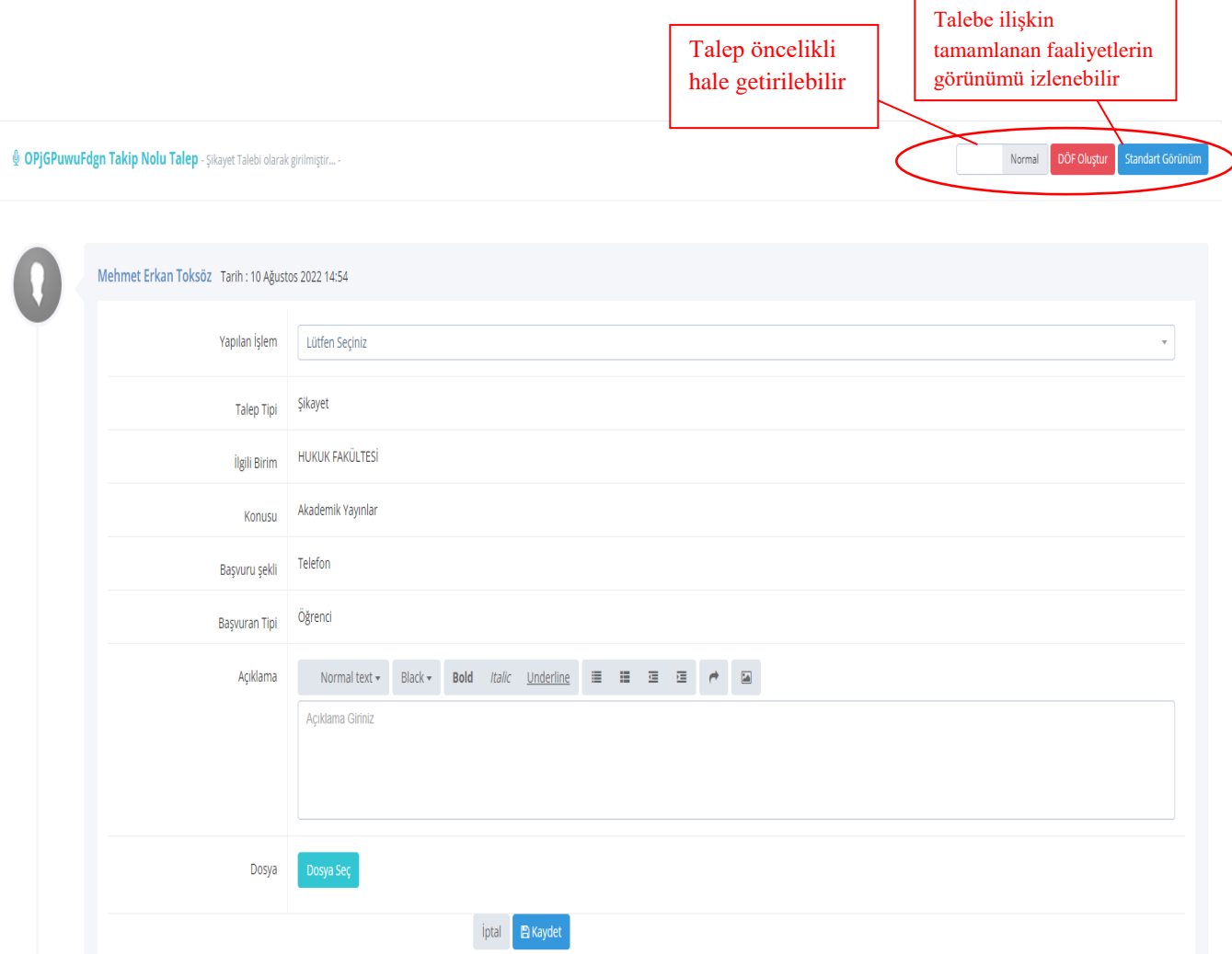

*NOT: Her talep için bir talep takip numarası verilmektedir ve bu numaraya sahip olanlar sistemde taleple ilgili olarak yapılan tüm işlem ve faaliyetleri görüntülemek için erişim yetkisine sahiptir. İşlem yapan Talep Yetkililer bu durumu göz önünde bulundurmalıdır.*

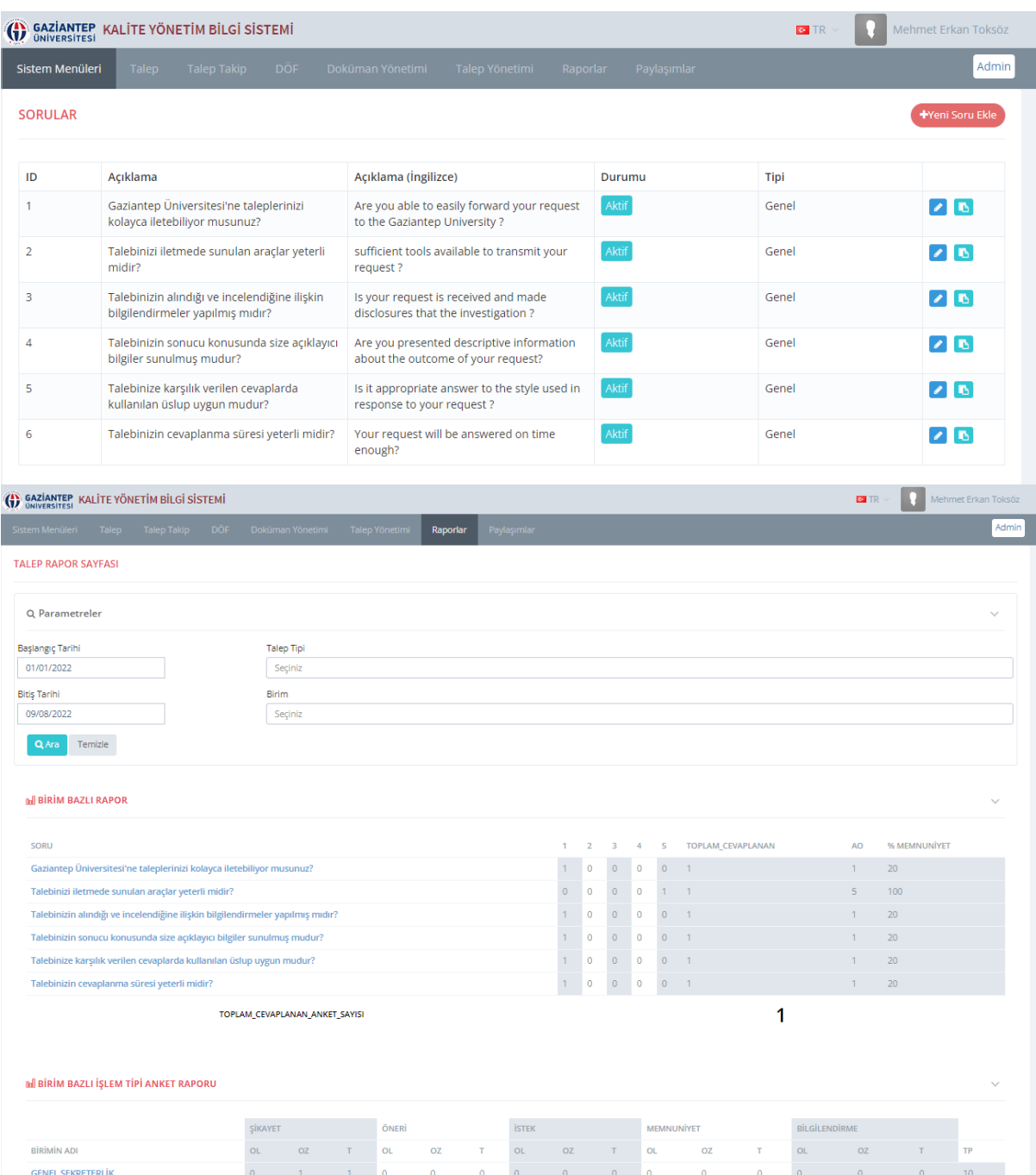

*NOT: Tamamlanan her talep için Talep sahibine yapılan faaliyetten memnun olup olmadığı sorulmakta ve bir de anket uygulanmaktadır. Bu anketler aynı zamanda analiz edilmektedir. İşlem yapan Talep Yetkililerin bu durumu göz önünde bulundurmaları gerekmektedir.*

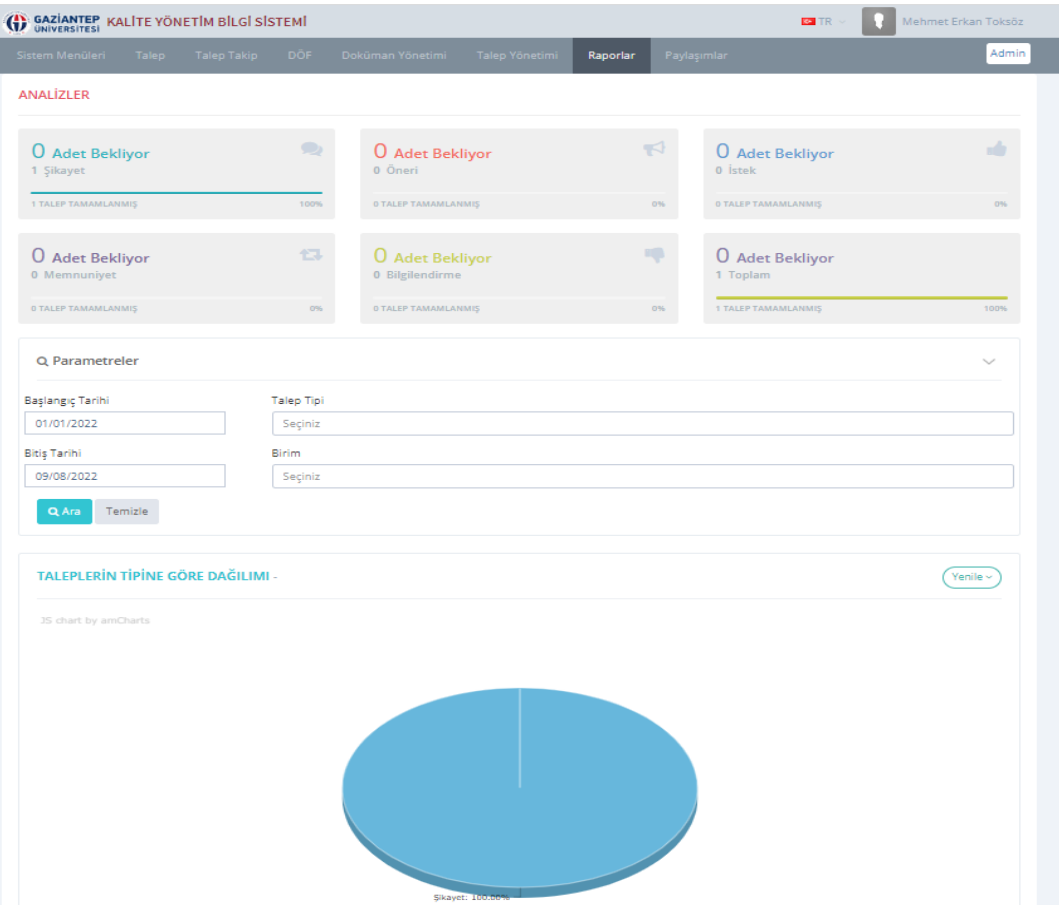

*NOT: Tüm öneri, şikayet, memnuniyet, istek ve bilgi talebi analiz edilmektedir. İşlem yapan Yetkililerin bu durumu göz önünde bulundurmaları gerekmektedir.*

 Yetkili olduğu birim/birimler için Düzeltici Faaliyet (DF) talebinde bulunabilir,

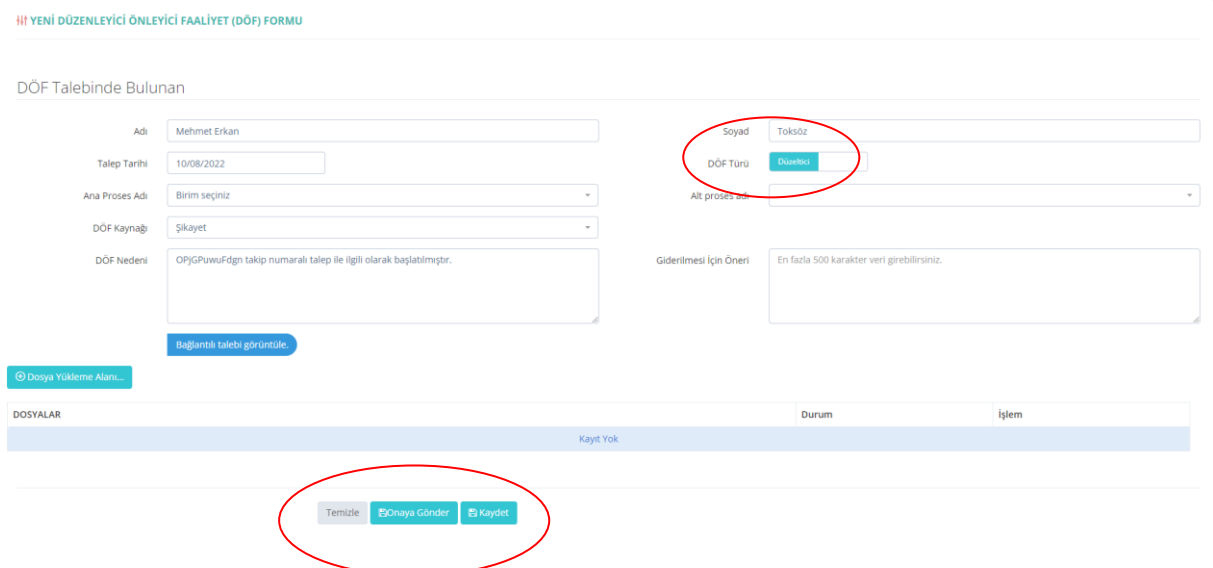

 Yetkili olduğu birim/birimler için Düzeltici Faaliyet (DF)'lerin listesini görüntüleyebilir ancak yalnızca kendi talenp ettiği Düzeltici Faaliyet (DF)'ler için işlem yapabilir.

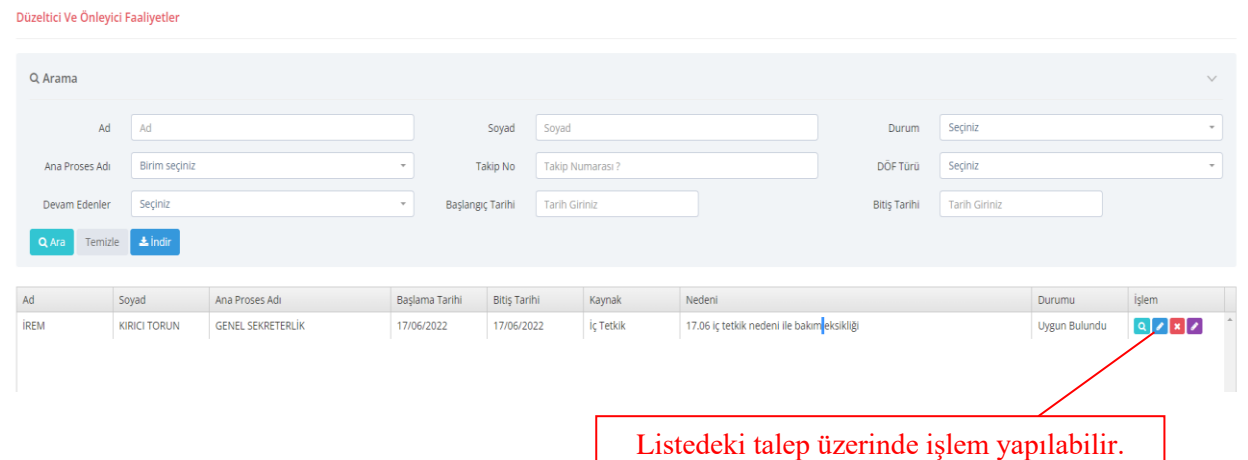

 Yetkili olduğu birim/birimler için Düzeltici Faaliyet (DF)lerin listesinden amiri tarafından uygun görülerek başlatılan Düzeltici Faaliyet (DF)'leri görebilir ve kendi talep ettikleri ile ilgili işlem yaparak kapanış onayına gönderebilir.

Sonuçlandır **x** Döfü İptal Et **图 Kaydet** M Kapanış Onayına Gönder İptal

*NOT: Tamamlansın yada tamamlanmasın kapatılan bütün Düzeltici Faaliyet (DF)'lerin Faaliyet ve Sonuç Kısımları doldurulmalıdır. Tamamlanamadı ya da açılması uygun görülmedi ise gerekçesi yazılmalıdır.*

#### <span id="page-11-0"></span>**Diğer Kanallardan Gelen Öneri, İstek, Şikâyet, Memnuniyetlerin Sisteme Girilmesi**

Tüm paydaşlardan sistem dışındaki araçlardan gelen Öneri, İstek, Şikâyet, Memnuniyet bildirimleri menüde yer alan "Talep Giriş Sayfası"ndan yapılmaktadır.

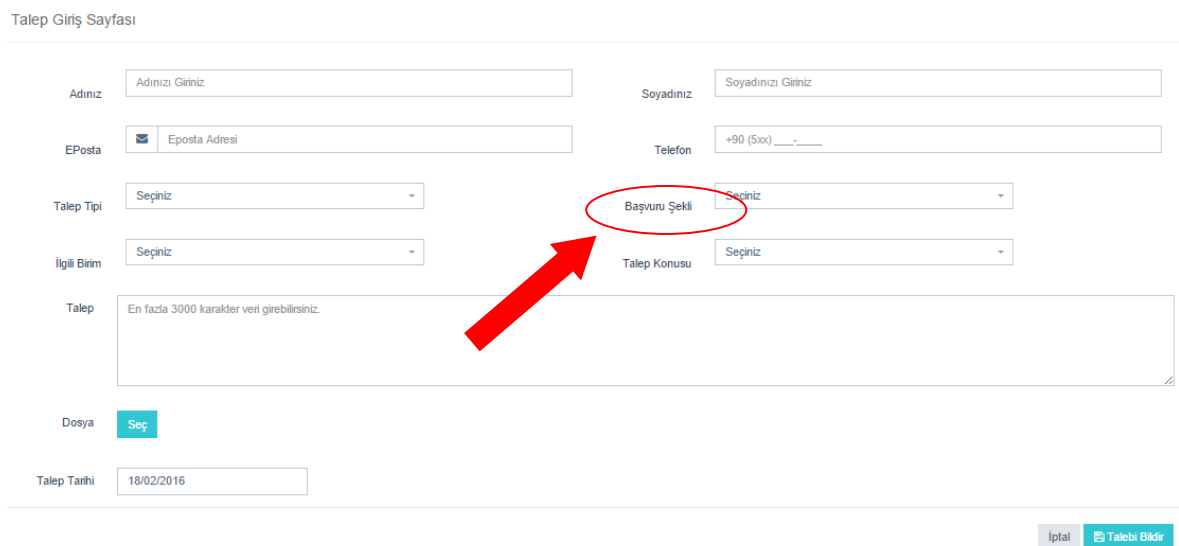

Başvuru Şekli; mutlaka kategorisine göre seçilmesi gerekir. Bunlar; CİMER, Telefon, Mail, Sosyal Medya, öneri şikayet kutusu vb. şekildedir.

**Talebin onay veya iptal edilme yetkisi Kalite Geliştirme Koordinatörlüğündedir.**

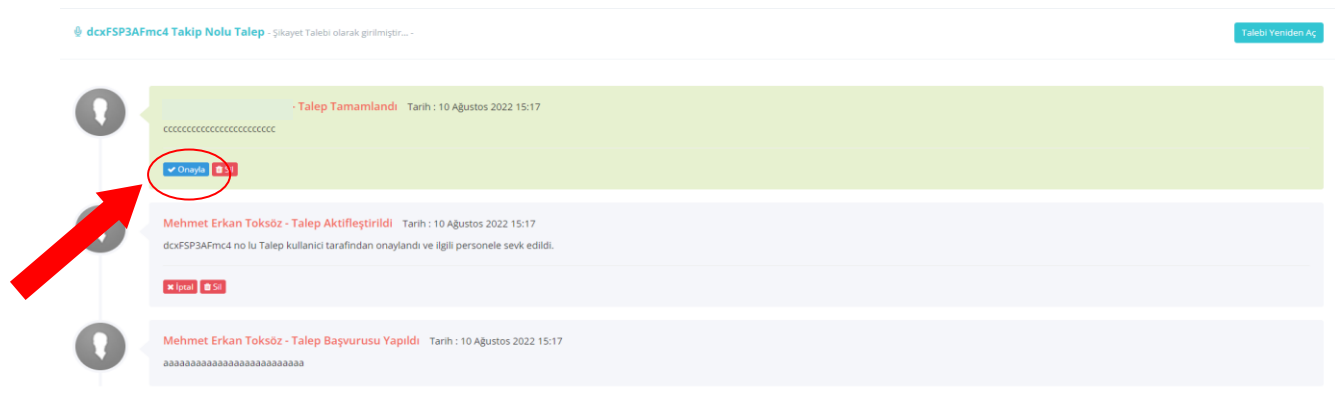

#### <span id="page-12-0"></span>**Düzeltici Faaliyet (DF) Onay Yetkilisi**

Bu yetki seviyesi;

- 1- Eğitim Öğretim Birimlerinin Enstitü/Fakülte/YO/MYO sekreterlerine,
- 2- Genel Sekreterliğe Bağlı Şube Müdürlerine ve Daire Başkanlarına tanımlanmıştır.

Bu yetki seviyesindeki kullanıcı Talep Yetkili kullanıcıların eriştiği menülere ve yapabildiği işlemlere ilave olarak;

 Talep edilen Düzeltici Faaliyet (DF)'leri uygun bulur ve bir termin (sonlanma tarihi) hedefleyerek onaylayabilir ya da iptal edebilir.

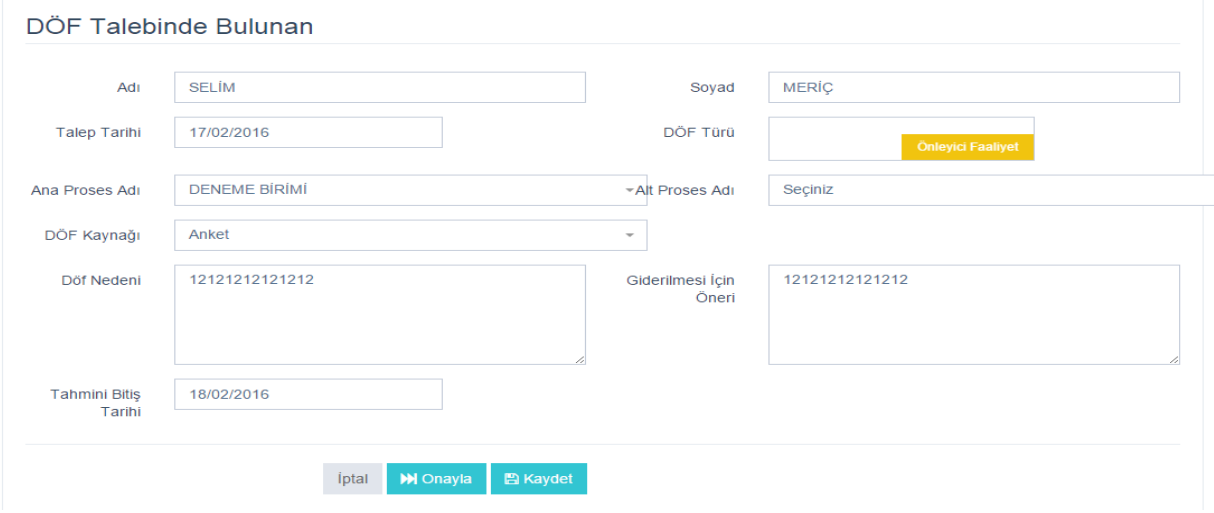

 Onaylanarak başlatılan Düzeltici Faaliyet (DF)'ler üzerinde işlem yapıldıktan sonra kapatılması için onaylayabilir yada iptal edebilir.

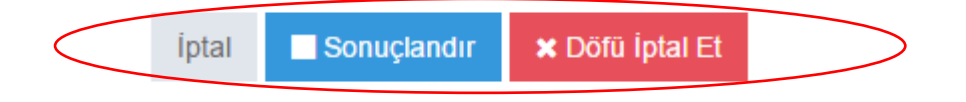

*NOT: Tamamlansın yada tamamlanmasın kapatılan bütün Düzeltici Faaliyet (DF)'lerin Faaliyet ve Sonuç Kısımları doldurulmalıdır. Tamamlanamadı ya da açılması uygun görülmedi ise gerekçesi yazılmalıdır.*

KYBS Otomasyon Sistemine giriş için; **Kullanıcı Adı:** E-mail Adresi (AKBİS-İBİS) **Şifre:** T.C. Kimlik Numarası

#### **Bilgi için;**

Mehmet Erkan Toksöz (gaunkalite@gantep.edu.tr/1383) İrem Kırıcı Torun (gaunkalite@gantep.edu.tr/1383)